## **ISTRUZIONI PER LA RICERCA DI PROCESSI DELLA CORTE D'ASSISE STRAORDINARIA DI TORINO**

Le schede descrittive inserite nella piattaforma Archos presentano una sintesi della schedatura analitica dei fascicoli processuali suddivisi per i ruoli generali (registri dei procedimenti in cui vengono iscritti i processi con assegnazione di un numero progressivo in ordine di arrivo alla Corte) relativi agli ann[i 1945,](http://www.metarchivi.it/dett_sottoserie.asp?id=370&tipo=SOTTOSERIE) [1946,](http://www.metarchivi.it/dett_sottoserie.asp?id=371&tipo=SOTTOSERIE) [1947.](http://www.metarchivi.it/dett_sottoserie.asp?id=372&tipo=SOTTOSERIE) I fascicoli si trovano presso l'Archivio di Stato di Torino – Sezioni Riunite.

Ogni singola scheda contiene, in calce al testo, un comando mostra che permette di visualizzare la scheda analitica completa e la copia della sentenza pronunciata.

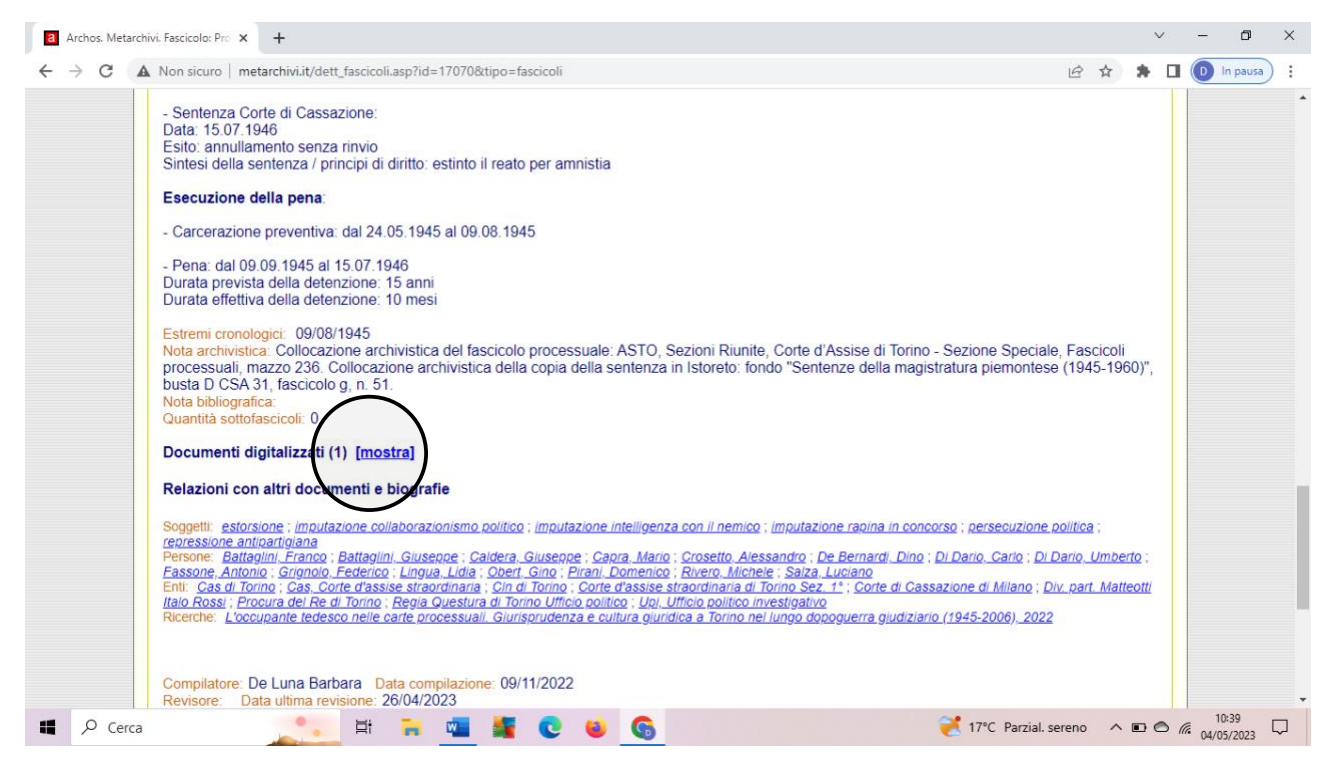

Per la ricerca in ARCHOS dei processi CAS Torino, l'utente può:

1) Consultare i seguenti indici:

[Indice dei nomi](http://www.metarchivi.it/report/dizionario_fondi_archivio.asp?fondo=962%2CProcessi+Corti+d%27Assise+Straordinarie+del+Piemonte+e+della+Valle+d%27Aosta&key_grp=Persone&Submit=Elenca&id_archivio=1)

[Indice degli enti](http://www.metarchivi.it/report/dizionario_fondi_archivio.asp?fondo=962%2CProcessi+Corti+d%27Assise+Straordinarie+del+Piemonte+e+della+Valle+d%27Aosta&key_grp=Enti&Submit=Elenca&id_archivio=1)

[Indice dei luoghi](http://www.metarchivi.it/report/dizionario_fondi_archivio.asp?fondo=962%2CProcessi+Corti+d%27Assise+Straordinarie+del+Piemonte+e+della+Valle+d%27Aosta&key_grp=Luoghi&Submit=Elenca&id_archivio=1)

[Indice dei soggetti](http://www.metarchivi.it/report/dizionario_fondi_archivio.asp?fondo=962%2CProcessi+Corti+d%27Assise+Straordinarie+del+Piemonte+e+della+Valle+d%27Aosta&key_grp=Soggetti&Submit=Elenca&id_archivio=1) (tra i soggetti sono segnalati i capi di imputazione)

2) Attivare le modalità di ricerca di Archos [\(semplice](http://www.metarchivi.it/ricerca.asp) e [avanzata\)](http://www.metarchivi.it/ricercaplus.asp) che operano sull'intera piattaforma (la ricerca non sarà limitata al solo Fondo CAS Torino ma si estenderà a tutti gli altri fondi presenti in Archos, permettendo così di rilevare anche eventuali connessioni).

La **ricerca semplice** di una o più parole o di una frase esatta è effettuata esclusivamente tra le voci d'indice (soggetti, persone, luoghi, enti, ricerche) inserite in ogni singola scheda di Archos.

Esempio: se nella stringa di ricerca si inserisce la parola generica 'collaborazionismo' e si avvia il comando cerca il risultato corrisponde all'elenco di quelle schede - presenti nella piattaforma e suddivise per enti conservatori - che contengono il termine 'collaborazionismo' tra le voci d'indice.

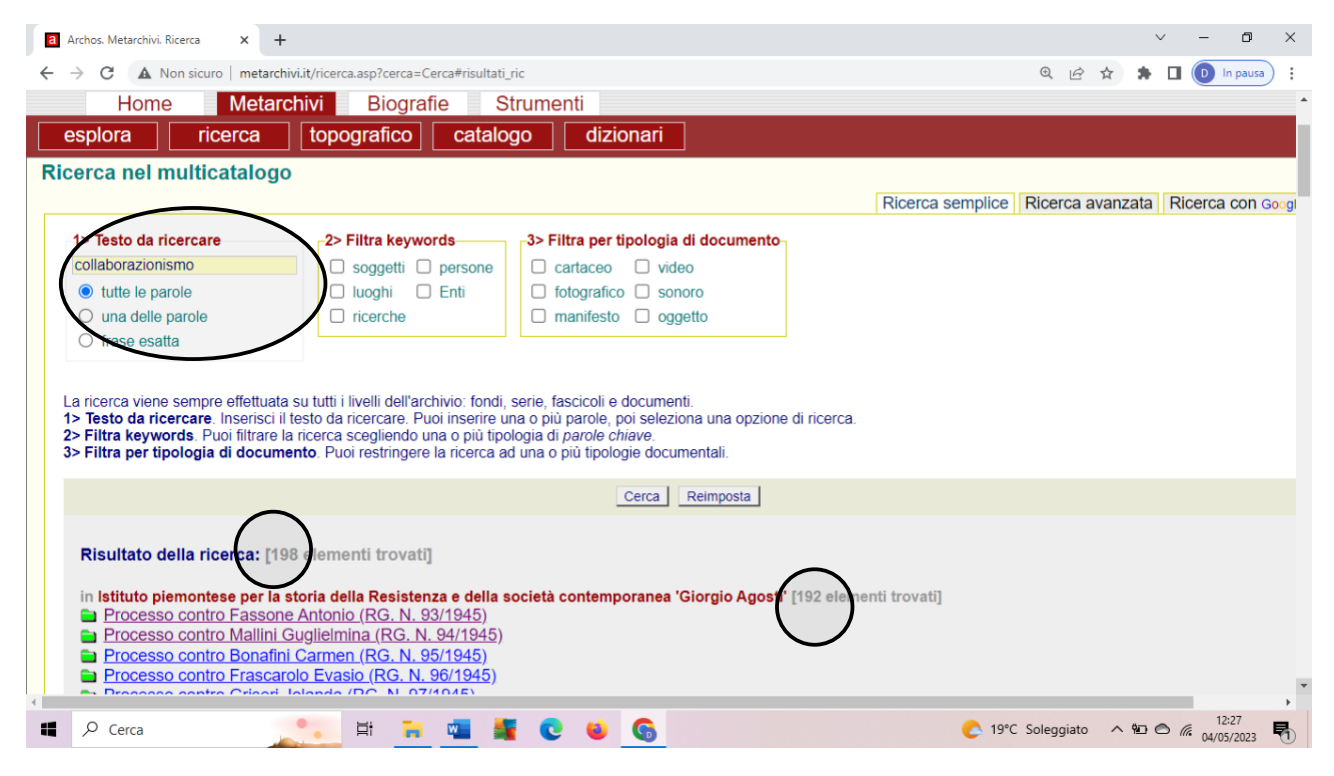

La **ricerca avanzata** consente, inoltre, di interrogare uno o tutti gli Enti Conservatori

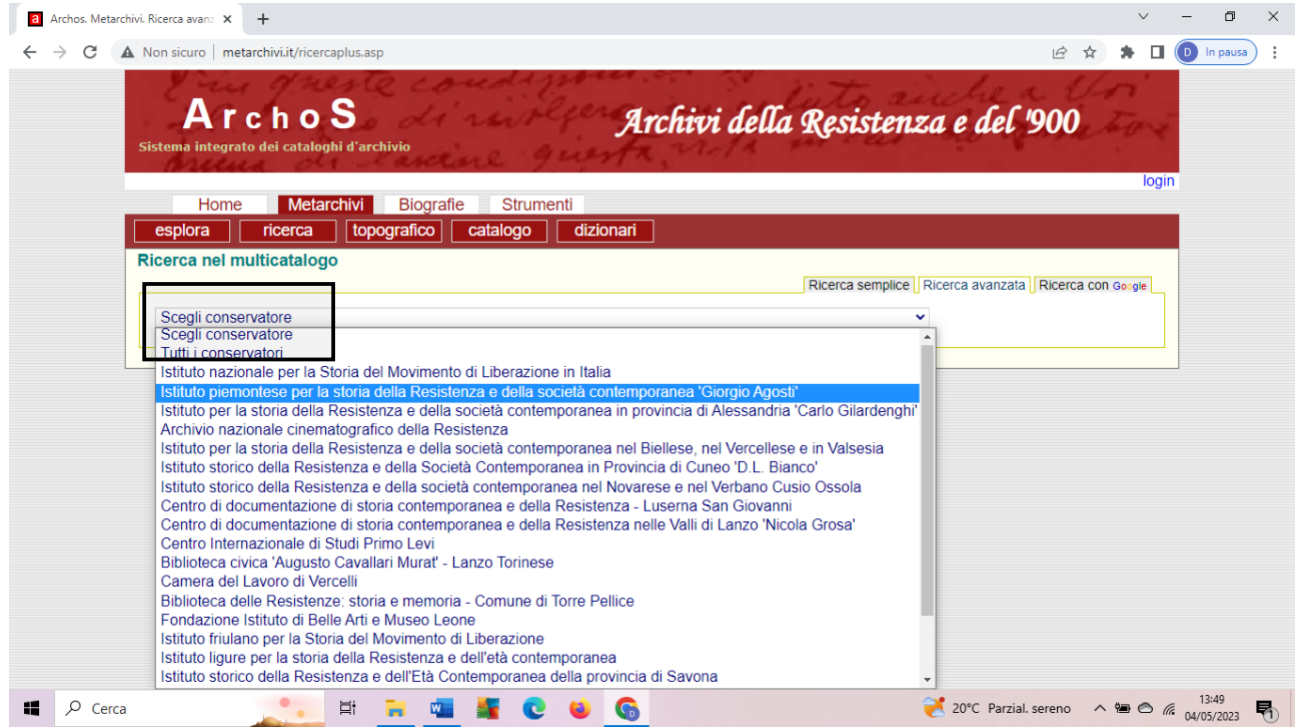

e poi i campi descrittivi specifici di ogni livello d'archivio (scheda fondo, serie, sottoserie e fascicoli; per le definizioni si veda il [glossario\)](http://www.metarchivi.it/glossario.asp):

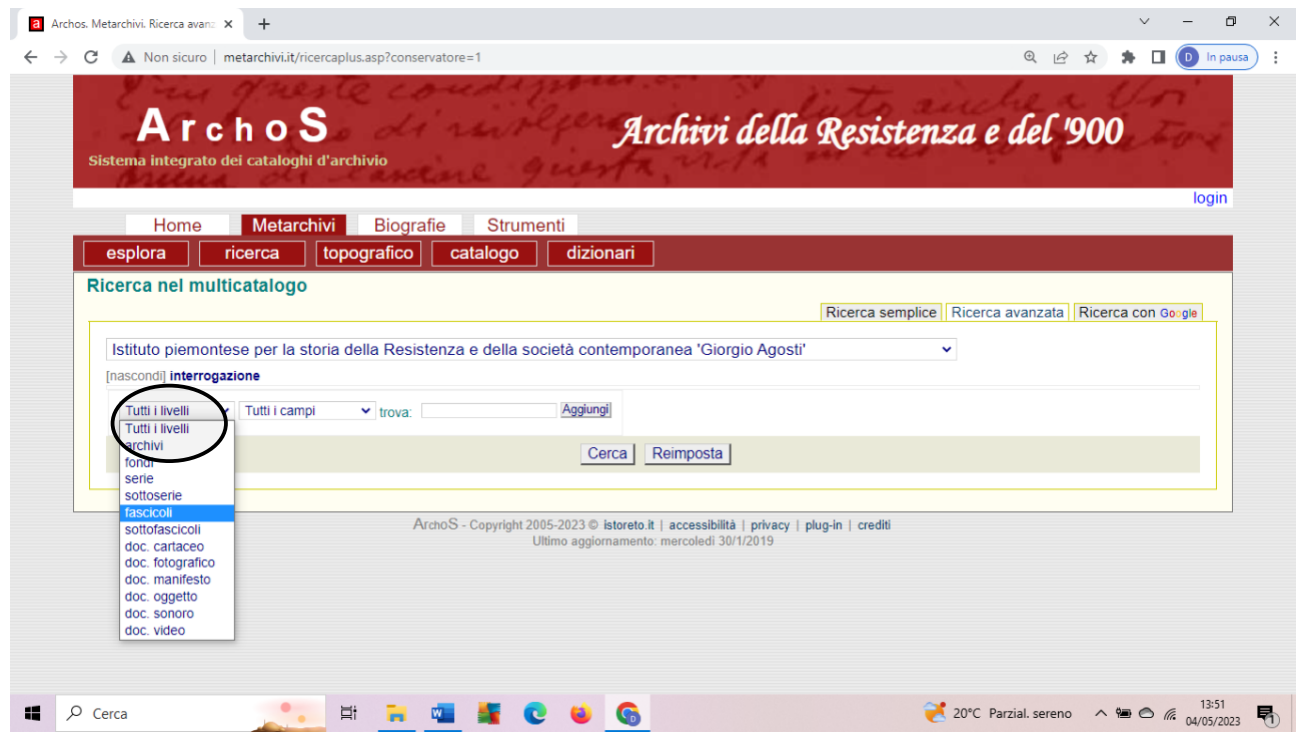

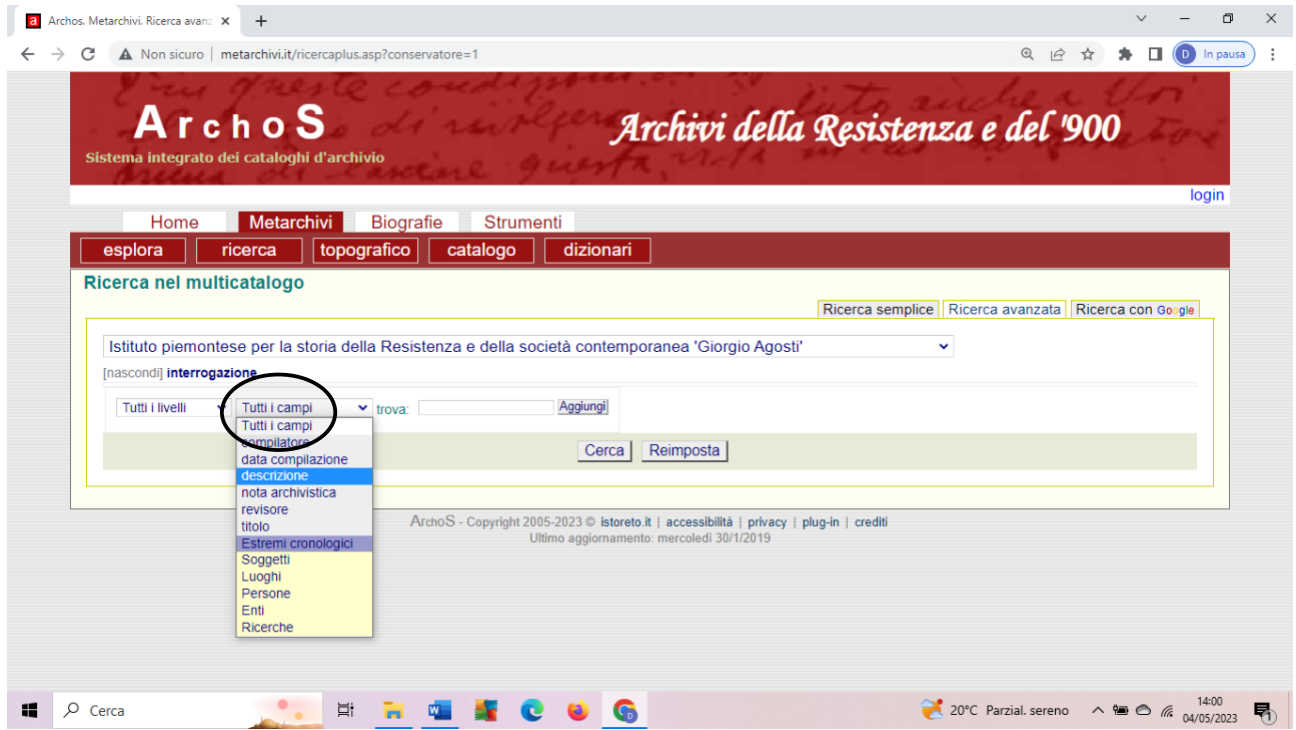

La ricerca può essere via via raffinata operando ricerche utilizzando le parole "AND" (collega i termini tra loro; i risultati devono corrispondere a tutte le parole/frasi specificate) o OR (collega i termini tra loro; i risultati devono corrispondere a una delle parole o frasi specificate)

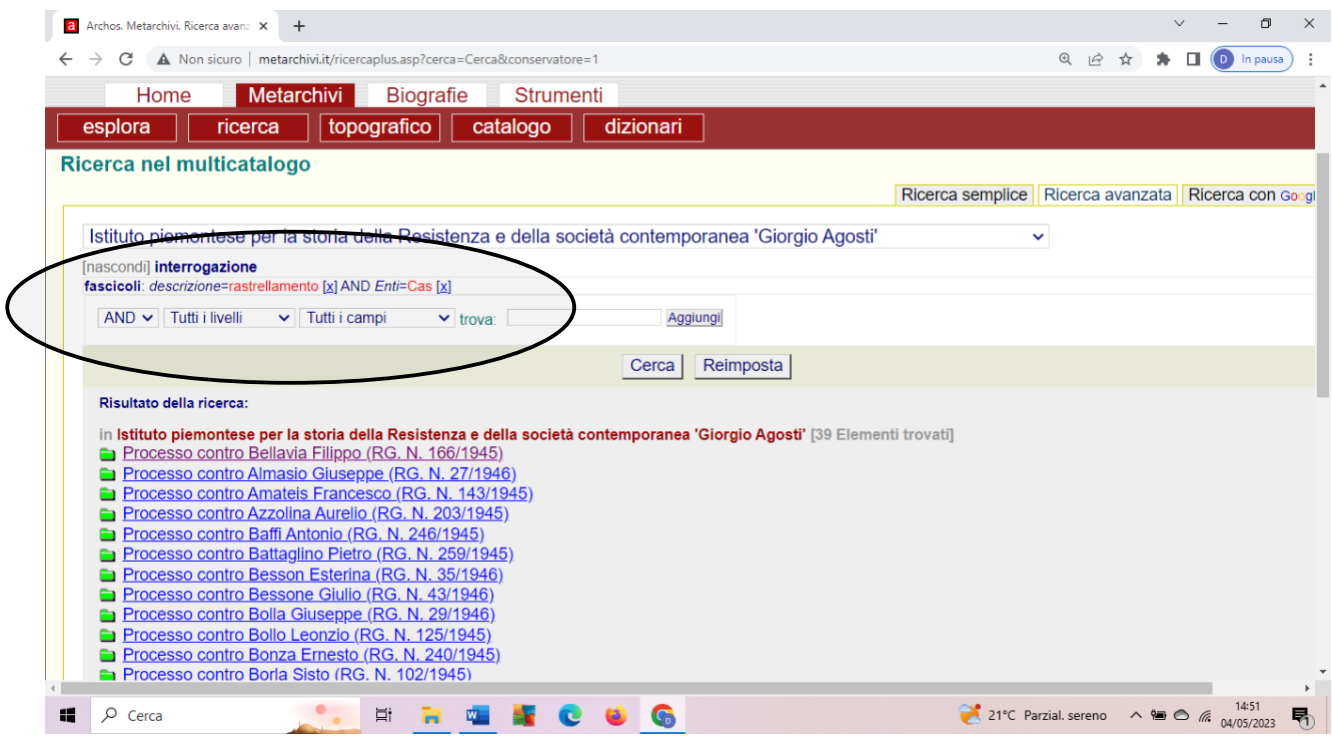

## **ISTRUZIONI PER LA RICERCA DI [PROCEDIMENTI DELLA PROCURA E DEL TRIBUNALE MILITARE DI TORINO](http://www.metarchivi.it/dett_fondi.asp?id=522&tipo=fondi)**

Nella piattaforma Archos sono presenti le descrizioni dei fascicoli relativi ai vari [procedimenti](http://www.metarchivi.it/dett_serie.asp?id=224&tipo=SERIE) sui crimini nazisti e fascisti della Procura e del Tribunale Militare di Torino e a un nucleo disomogeneo di notizie di reato raccolte sotto il titolo di [carteggio vario,](http://www.metarchivi.it/dett_serie.asp?id=225&tipo=SERIE) anch'esse ricomprese nella competenza del Tribunale Militare di Torino.

Le copie dei fascicoli/notizie di reato in formato digitale sono conservate presso Istoreto (versamenti dell'Archivio storico della Camera dei deputati e del Tribunale Militare di Verona) e possono essere consultate in sede.

Per la ricerca in ARCHOS dei procedimenti della Procura e del Tribunale Militare di Torino, l'utente può:

1) Consultare i seguenti indici:

[Indice dei nomi](http://www.metarchivi.it/report/dizionario_fondi_archivio.asp?fondo=522%2CDocumentazione+della+Procura+Militare+della+Repubblica+presso+il+Tribunale+Militare+di+Torino+concernente+crimini+nazifascisti+%28in+copia+digitale+dall%27Archivio+storico+della+Camera+dei+deputati%29&key_grp=Persone&Submit=Elenca&id_archivio=1)

[Indice degli enti](http://www.metarchivi.it/report/dizionario_fondi_archivio.asp?fondo=522%2CDocumentazione+della+Procura+Militare+della+Repubblica+presso+il+Tribunale+Militare+di+Torino+concernente+crimini+nazifascisti+%28in+copia+digitale+dall%27Archivio+storico+della+Camera+dei+deputati%29&key_grp=Enti&Submit=Elenca&id_archivio=1)

[Indice dei luoghi](http://www.metarchivi.it/report/dizionario_fondi_archivio.asp?fondo=522%2CDocumentazione+della+Procura+Militare+della+Repubblica+presso+il+Tribunale+Militare+di+Torino+concernente+crimini+nazifascisti+%28in+copia+digitale+dall%27Archivio+storico+della+Camera+dei+deputati%29&key_grp=Luoghi&Submit=Elenca&id_archivio=1)

[Indice dei soggetti](http://www.metarchivi.it/report/dizionario_fondi_archivio.asp?fondo=522%2CDocumentazione+della+Procura+Militare+della+Repubblica+presso+il+Tribunale+Militare+di+Torino+concernente+crimini+nazifascisti+%28in+copia+digitale+dall%27Archivio+storico+della+Camera+dei+deputati%29&key_grp=Soggetti&Submit=Elenca&id_archivio=1) (tra i soggetti sono segnalate le tipologie di reato)

2) Attivare le modalità di ricerca di Archos [\(semplice](http://www.metarchivi.it/ricerca.asp) e [avanzata\)](http://www.metarchivi.it/ricercaplus.asp) che operano sull'intera piattaforma (la ricerca non sarà limitata al solo Fondo della Procura e del Tribunale Miliare di Torino ma si estenderà a tutti gli altri fondi presenti in Archos, permettendo così di rilevare anche eventuali connessioni). Per le modalità di ricerca, si richiamano le istruzioni di cui sopra.